# D3.JS 圖表優化二三事

Kuro Hsu @ Modern Web Conf 2015

# 先別管 D3 了, 你聽過資訊視覺化嗎?

有沒有介紹 D3.js 簡報的第一頁就叫人別管 D3 的八卦

同樣是 Web 記錄, 哪個易理解?

18525 24. 200 54 "-" "Operally - [10/May/2010:15:24:54 -0500] "GET /xmlrpc.php HTTP/1.1" 200 54 "-" "Operally.64" 18526 121 121 2016 7-7 70 10/May/2010:15:24:55 -0500] "GET /wp-content/plugins/cforms/js/include/picsof.exe HTTP/1.1" 404 8816 "-" "Opera\\9.64" 18527 99 11 12 13 13 14 15 16 17 17 18:24:56 15:24:56 15:24:56 15:24:56 15:24:56 15:24:56 16:07 100 15:27 15 15 15 15 15 15 15 16:10 17:00 17:00 17:00 18:00 17:00 17:00 17:00 17:00 17:00 17:00 17:00 17:00 17:00 17:00 17:00 1852872 | 404 8796 "-" | 0/Hay/2010:15:24:56 -0500] "GET /vp-content/plugins/cforms/js/include/usapart.exe HTTP/1.1" 404 8796 "-" "Opera\\9.64" 10529 24. 19 19 19 19 - [10/May/2010:15:24:56 -0500] "GET /wp-content/plugins/cforms/js/include/picsof.exe HTTP/1.1" 404 9012 "-" "Opera\\9.64" 18530 99. 200 54 "- [10/Hay/2010:15:24:56 -0500] "GET /xmlrpc.php HTTP/1.1" 200 54 "-" "Opera\\9.64" 1053470. 004 9013 "-" [10/May/2010:15:24:58 -0500] "GET /wp-content/plugins/cforms/js/include/usapart.exe HTTP/1.1" 404 9013 "-" "Opera\\9.64" 18535 71. 2013 2. 2013 2. 2010:15:24:58 -0500] "GET /wp-content/plugins/cforms/js/include/usapart.exe HTTP/1.1" 404 9013 "-" "Opera\\9.64" 18536 12. Walker Mussell - - [10/May/2010:15:24:58 -0500] "GET /wp-content/plugins/cforms/js/include/usapart.exe HTTP/1.1" 404 9013 "-" "Opera\\9.64" 18537 70. WH W WILL - - [10/May/2010:15:24:58 -0500] "GET /xmlrpc.php HTTP/1.1" 200 54 "-" "Opera\\9.64" 18538 12 - "When I - [10/May/2010:15:24:58 -0500] "GET /xmlrpc.php HTTP/1.1" 200 54 "-" "Opera\\9.64" 10539 71. 1 12 1 12 10 (10/May/2010:15:24:58 -0500) "GET /xmlrpc.php HTTP/1.1" 200 54 "-" "Opera\\9.64" 18540 128 888 9013 P- 10/May/2010:15:24:59 -0500] "GET /wp-content/plugins/cforms/js/include/usapart.exe HTTP/1.1" 404 9013 "-" "Opera\\9.64" 18541 128 8 \*\*\* \*\*\* \*\*\* - [10/May/2010:15:24:59 -0500] "GET /xmlrpc.php HTTP/1.1" 200 54 "-" "Opera\\9.64" 18542 98. What was a finally - - [10/Hay/2010:15:24:59 -0500] "GET /up-content/plugins/cforms/js/include/usapart.exe HTTP/1.1" 404 8824 "-" "Opera\\9.64" 18545 69 121 12 12 13 14 15:25:01 15:25:01 15:25:01 16:25:01 16:07 19:07 19:07 19:07 10:07 16:07 16:07 16:07 16:07 16:07 16:07 16:07 16:07 16:07 16:08 17:07 16:08 17:07 16:08 17:07 16:08 17:07 16:08 17:07 16:08 17:07 17:07 10546 75. 200 54 "-" "Opera) | 9.64" (10/May/2010:15:25:01 -0500] "GET /xmlrpc.php HTTP/1.1" 200 54 "-" "Opera 18547 69 114 12 - (10/May/2010:15:25:01 -0500] "GET /xmlrpc.php HTTP/1.1" 200 54 "-" "Opera\\9.64" 1854872 100 104 8817 "-" "Opera) \ - - [10/Hay/2010:15:25:02 -0500] "GET /up-content/plugins/cforms/js/include/usapart.exe HTTP/1.1" 404 8817 "-" "Opera) \9.64" 18549 72. 100 54 "-" I = [10/Hay/2010:15:25:02 -0500] "GET /xmlrpc.php HTTP/1.1" 200 54 "-" "Opera\\9.64" 10551 68. Walker M. - - [10/May/2010:15:25:03 -0500] "GET /wp-content/plugins/cforms/js/include/usapart.exe HTTP/1.1" 404 8817 "-" "Opera\\9.64" 18552 98 WH William - [10/May/2010:15:25:03 -0500] "GET /xmlrpc.php HTTP/1.1" 200 54 "-" "Opera\\9.64" 18553 67 = = = = [10/May/2010:15:25:03 -0500] "GET /up-content/plugins/cforms/js/include/usapart.exe HTTP/1.1" 404 9013 "-" "Opera\\9.64" 10554 68. 10. 10. 10. 10/May/2010:15:25:03 -0500] "GET /xmlrpc.php HTTP/1.1" 200 54 "-" "Opera\\9.64" 18555 67. WHEN ME W = [10/May/2010:15:25:04 -0500] "GET /xmlrpc.php HTTP/1.1" 200 54 "-" "Opera\\9.64" 10556 68. 2013 "-" [10/May/2010:15:25:04 -0500] "GET /wp-content/plugins/cforms/js/include/usapart.exe HTTP/1.1" 404 9013 "-" "Opera\\9.64" 18557 68. WWW. William - [10/May/2010:15:25:05 -0500] "GET /xmlrpc.php HTTP/1.1" 200 54 "-" "Opera\\9.64" 18558 64 = = [10/May/2010:15:25:07 -0500] "GET /wp-content/plugins/cforms/js/include/usapart.exe HTTP/1.1" 404 8873 "-" "Opera\\9.64" 18559 24. 1 1 20 309 "-" Toperall 9.64" (10/May/2010:15:25:07 -0500) "GET /wp-content/plugins/cforms/js/include/picsof.exe HTTP/1.1" 404 8809 "-" "Operall 9.64" 18560 64. 200 7- "Operally, 64" (10/May/2010:15:25:07 -0500) "GET /xmlrpc.php HTTP/1.1" 200 54 "-" "Operally.64" 1056124 200 54 "-" "Opera\\9.64" (10/May/2010:15:25:07 -0500) "GET /xmlrpc.php HTTP/1.1" 200 54 "-" "Opera\\9.64" 18562 96 0017 404 8817 "-" "Operall 9.64" (10/Hay/2010:15:25:08 -0500] "GET /up-content/plugins/cforms/js/include/usapart.exe HTTP/1.1" 404 8817 "-" "Operall 9.64" 1856396 - "Derall9.64" = [10/Hav/2010:15:25:08 -0500] "GET /xmlrpc.php HTTP/1.1" 200 54 "-" "Operall9.64" 18564 80. 14 14 3012 "-" - [10/Hay/2010:15:25:09 -0500] "GET /up-content/plugins/cforms/js/include/picsof.exe HTTP/1.1" 404 9012 "-" "Opera\\9.64" 1856579. 204 8781 "-" / "Operal (9.64" - 10/May/2010:15:25:09 -0500] "GET /wp-content/plugins/cforms/js/include/picsof.exe HTTP/1.1" 404 8781 "-" "Operal (9.64" 1856779. W . M= . M= [10/May/2010:15:25:10 -0500] "GET /xmlrpc.php HTTP/1.1" 200 54 "-" "Opera\\9.64" 18568 71 = 10/May/2010:15:25:11 -0500] "GET /wp-content/plugins/cforms/js/include/usapart.exe HTTP/1.1" 404 8803 "-" "Opera\\9.64" 18569 71.1. # | | | = | [10/May/2010:15:25:11 -0500] "GET /xmlrpc.php HTTP/1.1" 200 54 "-" "Opera\\9.64" 18570 86. 0012 "-" - - [10/May/2010:15:25:12 -0500] "GET /wp-content/plugins/cforms/js/include/picsof.exe HTTP/1.1" 404 9012 "-" "Opera\\9.63" 1057124. 11 12 - [10/May/2010:15:25:12 -0500] "GET /wp-content/plugins/cforms/js/include/usapart.exe HTTP/1.1" 404 8824 "-" "Opera\\9.64" 10/Hay/2010:15:25:14 -0500] "GET /up-content/plugins/cforms/js/include/picsof.exe HTTP/1.1" 404 8823 "-" "Opera\\9.64" 18574 24. ISLEE = - [10/May/2010:15:25:14 -0500] "GET /wp-content/plugins/cforms/js/include/picsof.exe HTTP/1.1" 404 8823 "-" "Opera\\9.64" 18575 99. 200 54 "- [10/May/2010:15:25:14 -0500] "GET /xmlrpc.php HTTP/1.1" 200 54 "-" "Opera\\9.64" 10576 24. 200 54 "-" "Opera\\9.64" [10/May/2010:15:25:14 -0500] "GET /xmlrpc.php HTTP/1.1" 200 54 "-" "Opera\\9.64"

#### 同樣是 Web 記錄, 哪個易理解?

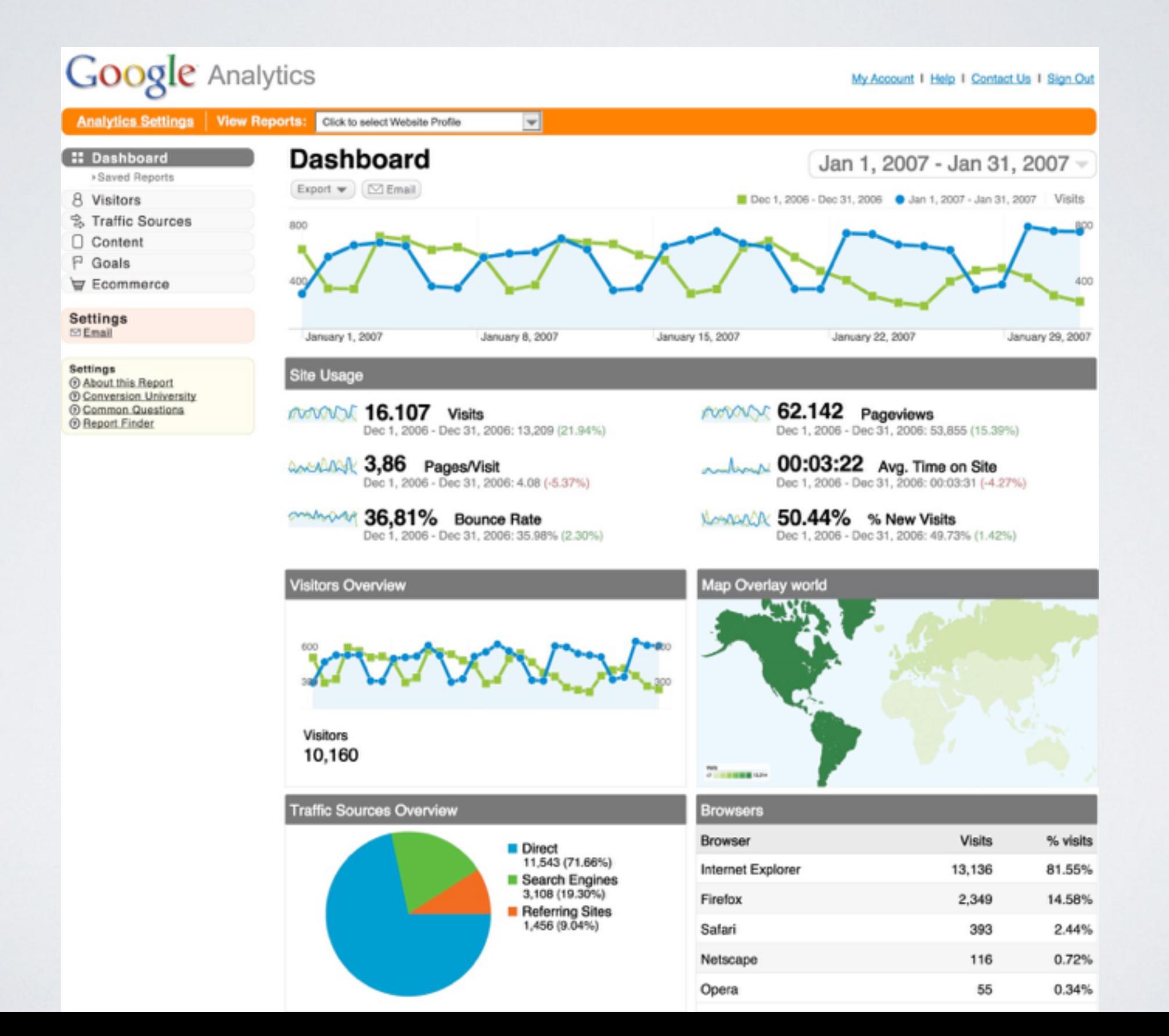

## AGENDA

- D3 基本介紹
- D3 效能與優化
- D3 on Mobile

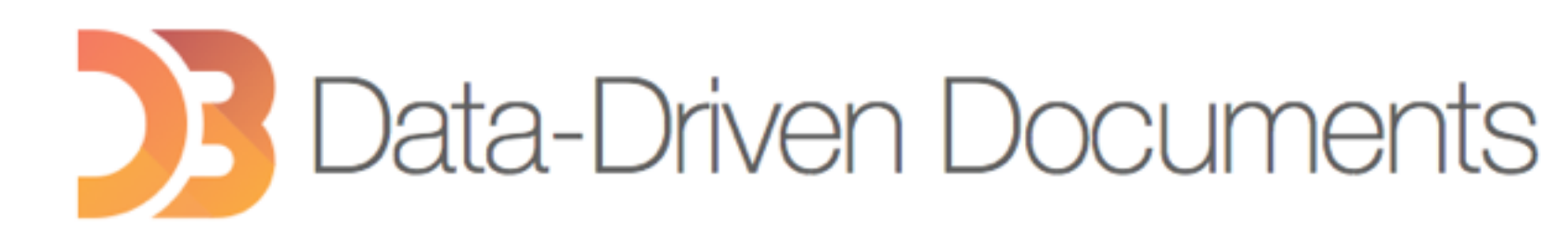

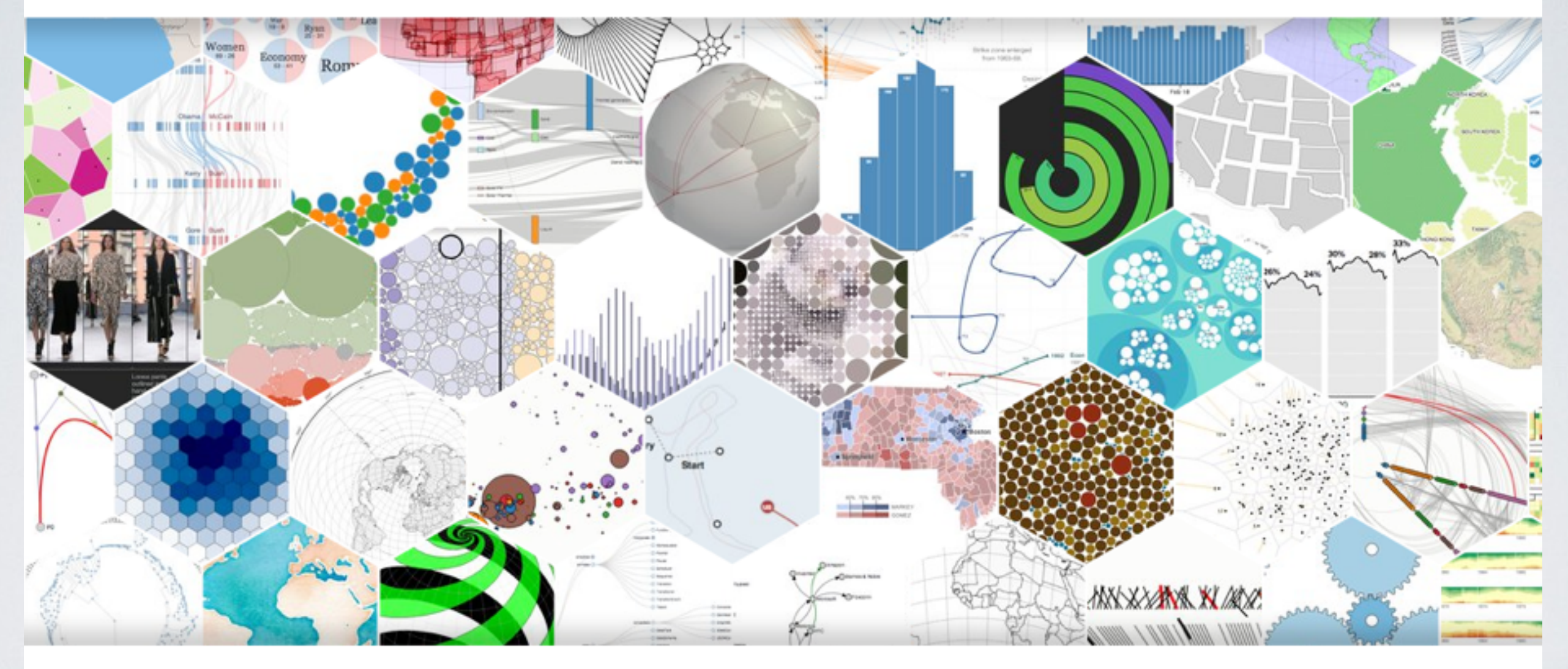

http://d3js.org/

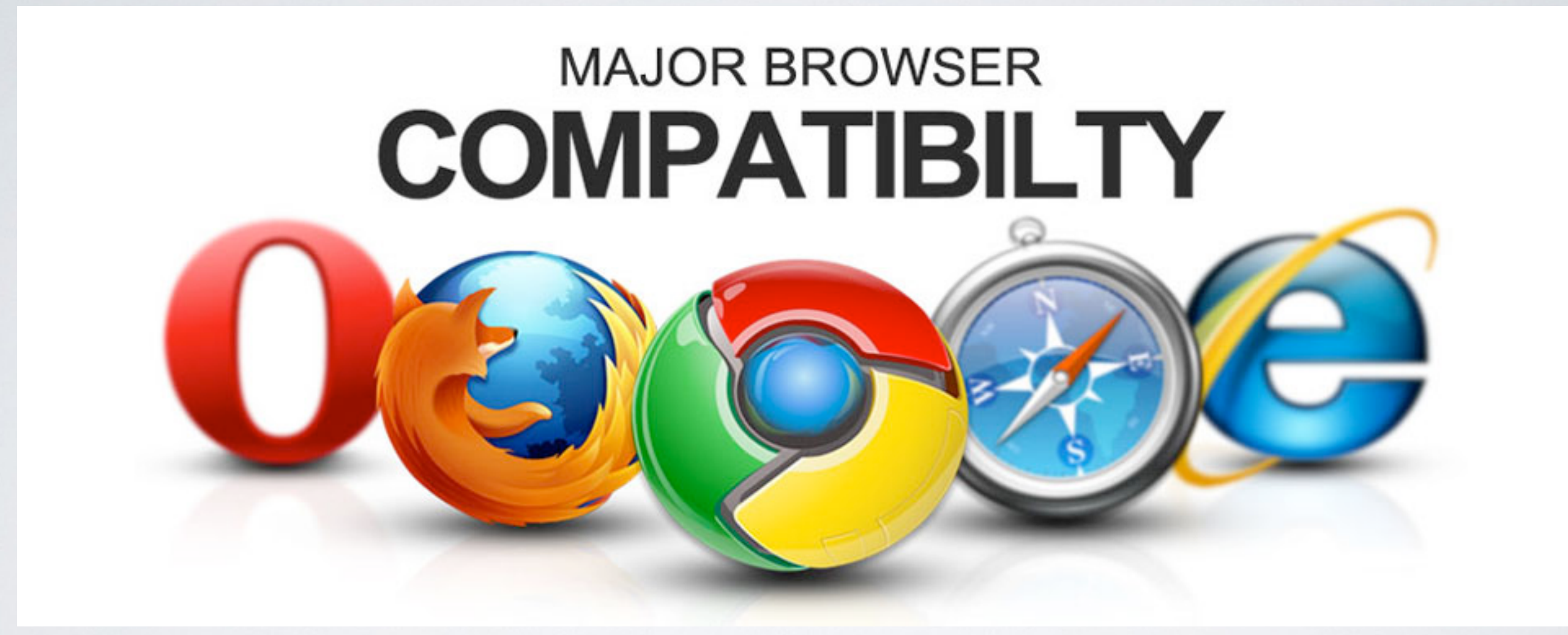

#### \* svg 繪圖需要 IE9+

D3 起手式: 從資料到圖像

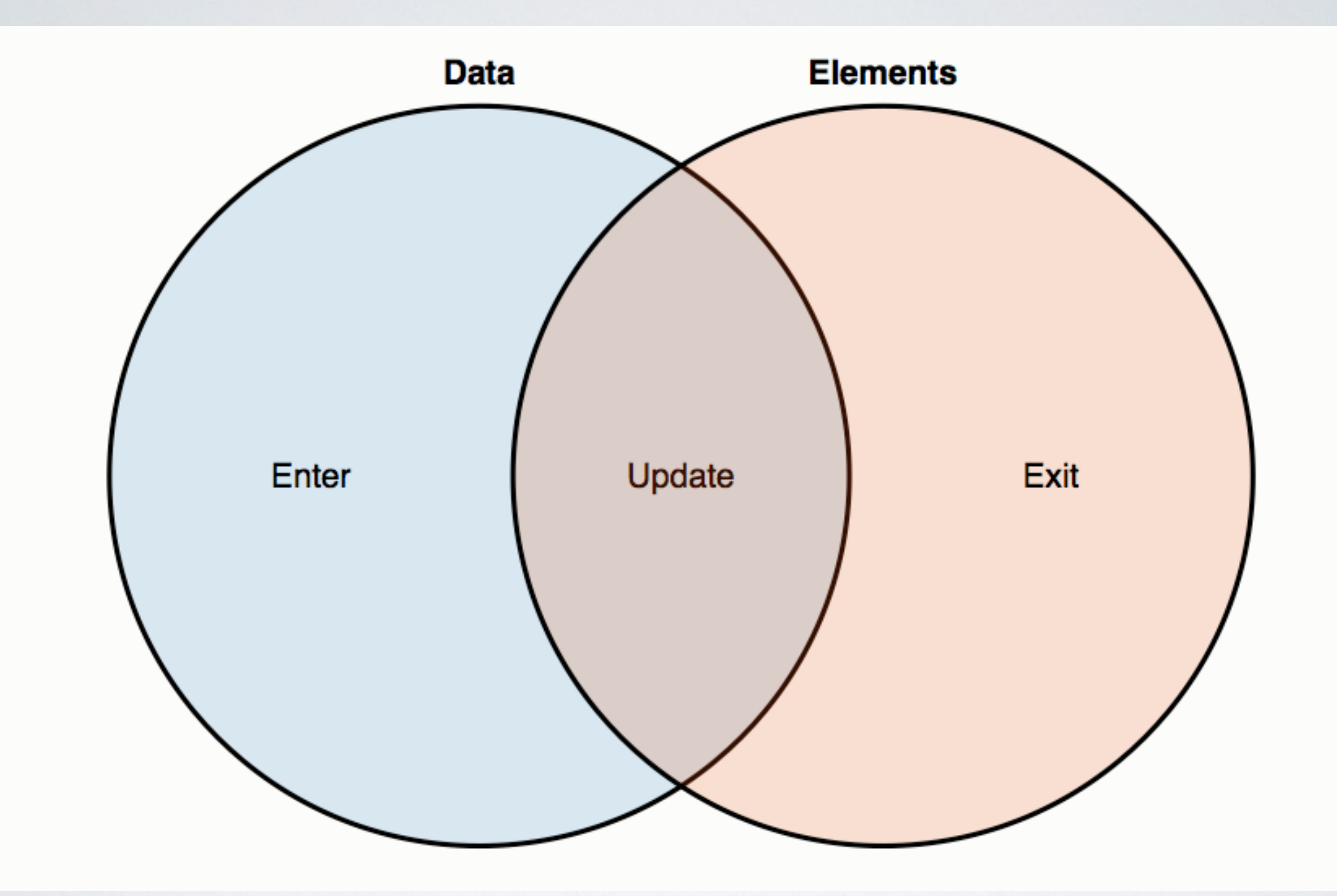

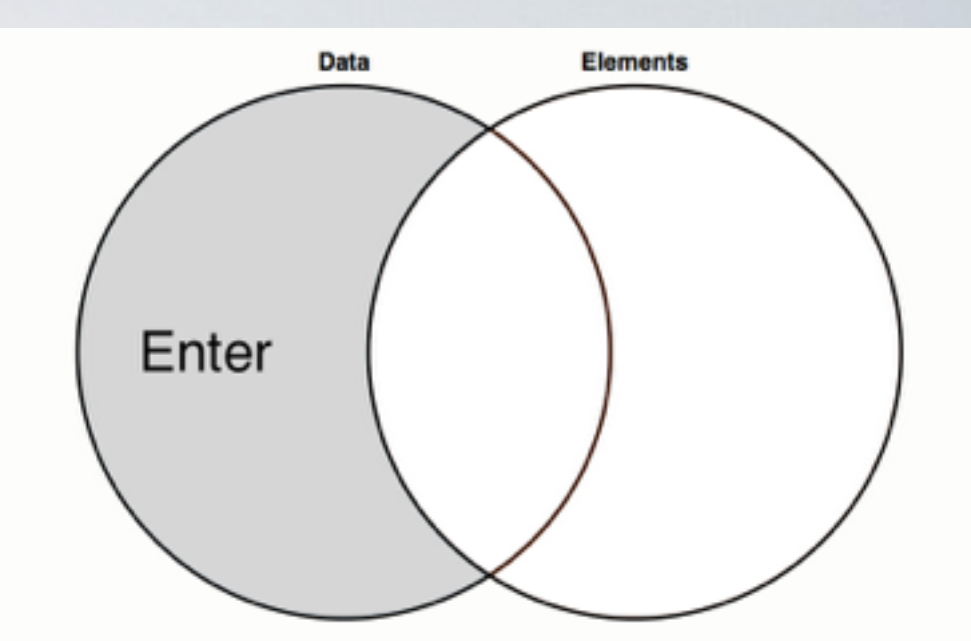

var data =  $[1, 2, 3, 4, 5]$ ;

```
	d3.select('body').selectAll('div')
   			.data(	data	)
```
- **.enter()**
- .append('div')

 $.text(function(d, i) { return d; }$ );

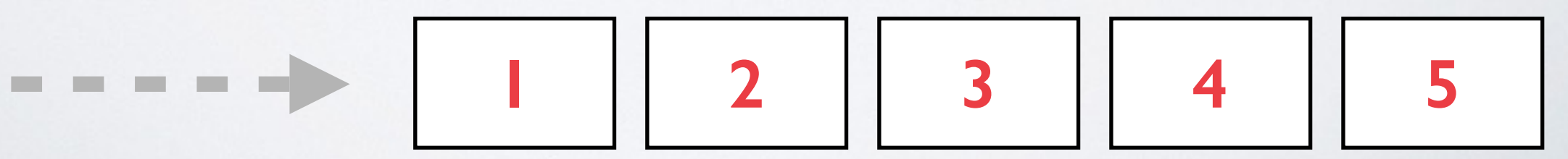

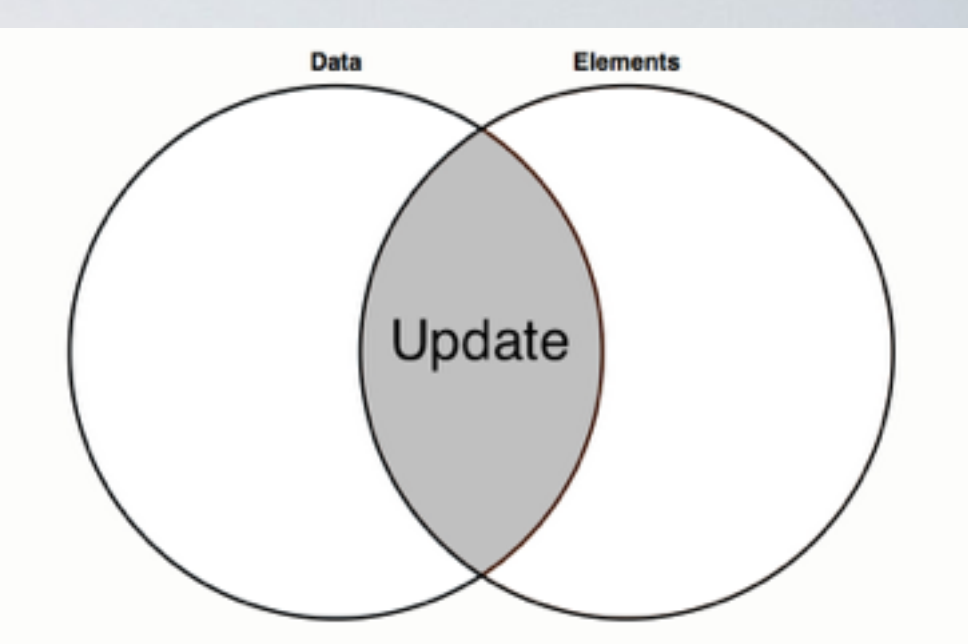

data =  $[1, 3, 5, 7, 9]$ ; d3.select('body').selectAll('div') .data( data )  **.text(function(d, i){**  return d; **});**

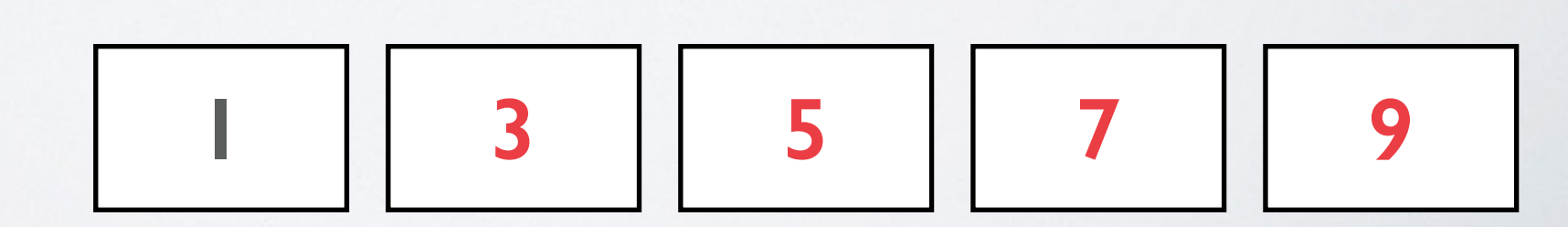

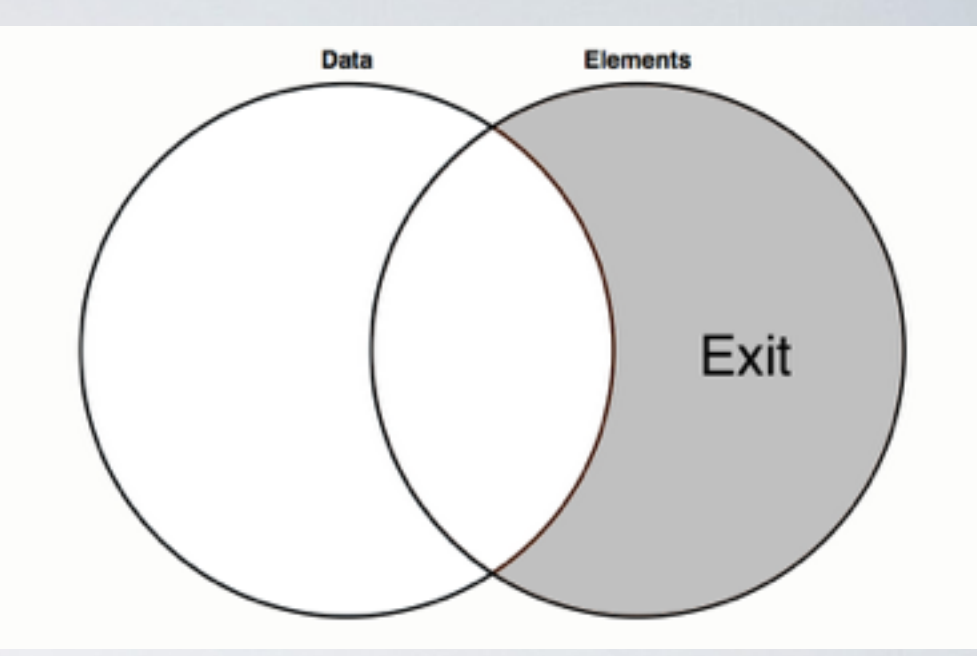

data =  $[10, 20, 30]$ ; d3.select('body').selectAll('div') .data( data ) .exit() 

 .remove();

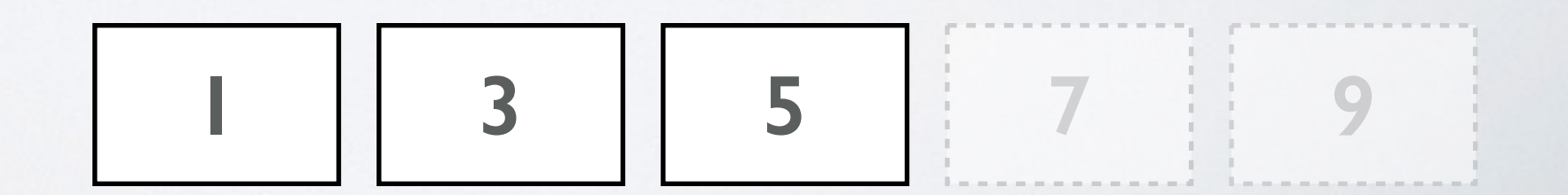

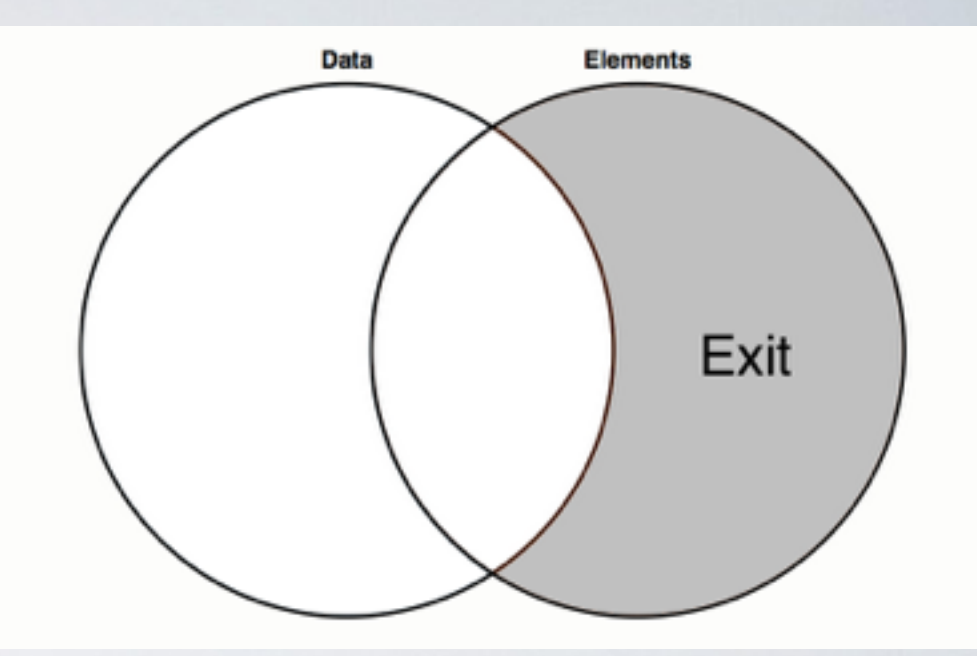

```
data = [10, 20, 30];
	d3.select('body').selectAll('div')	
  .data( data )
  			.exit()	
  			.remove();
```
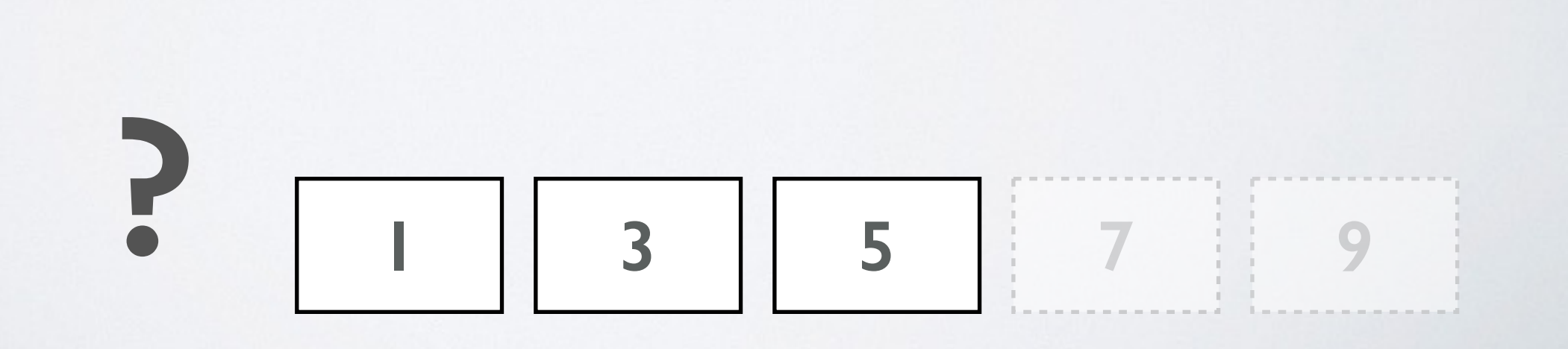

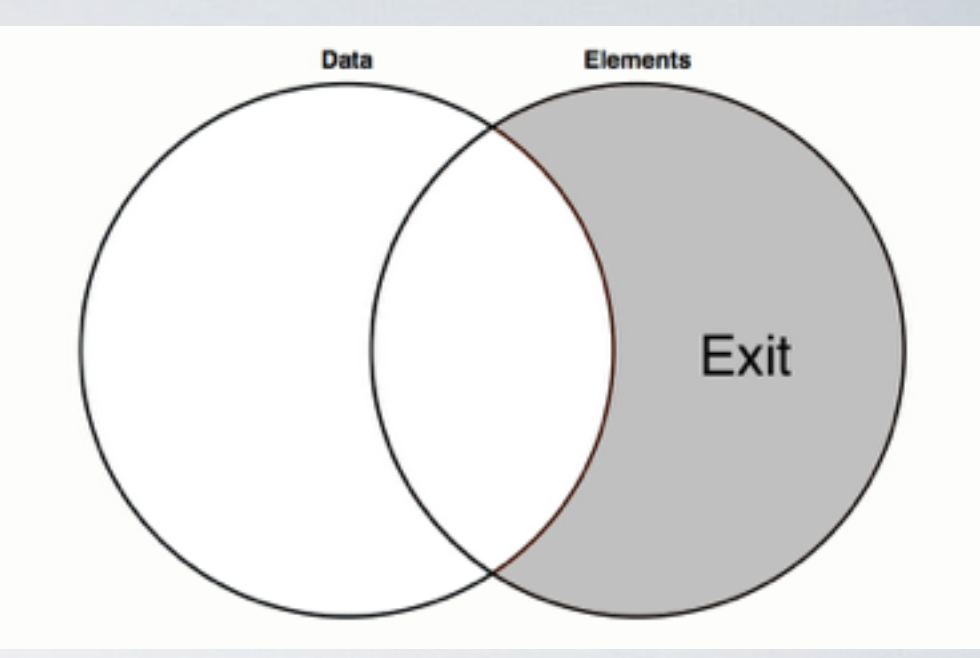

- data =  $[10, 20, 30]$ ;
- d3.select('body').selectAll('div')
	- .data( data )
	- .text(function(d, i){ return d; }) // update text
	- .exit()
	- .remove();

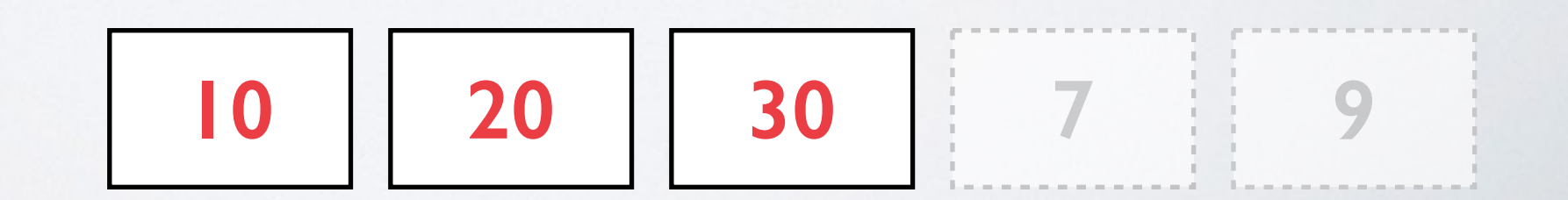

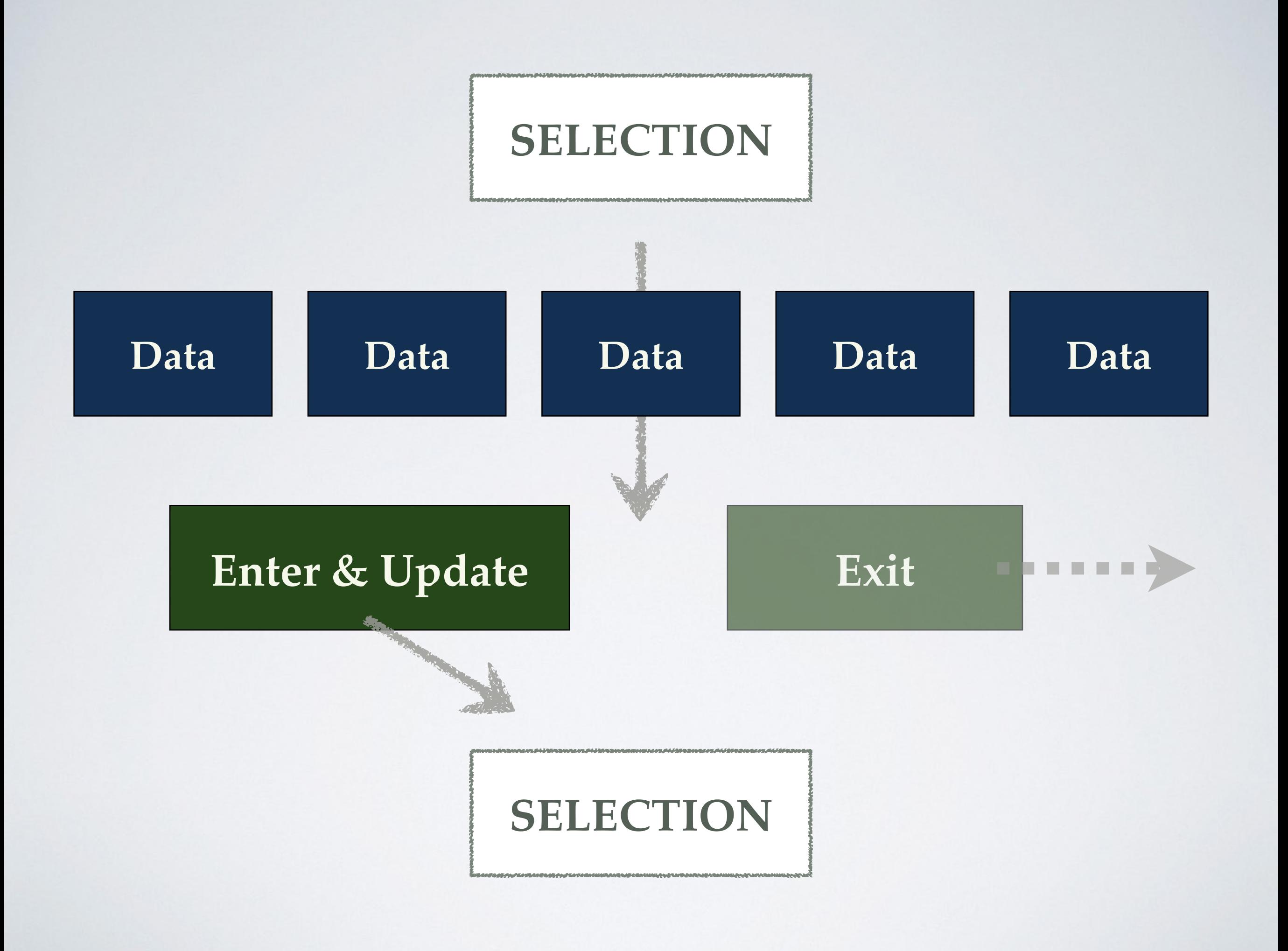

- **Enter**: Data > Elements. difficulty
- **Update**: Data = Elements.
	- **Exit**: Data < Elements.

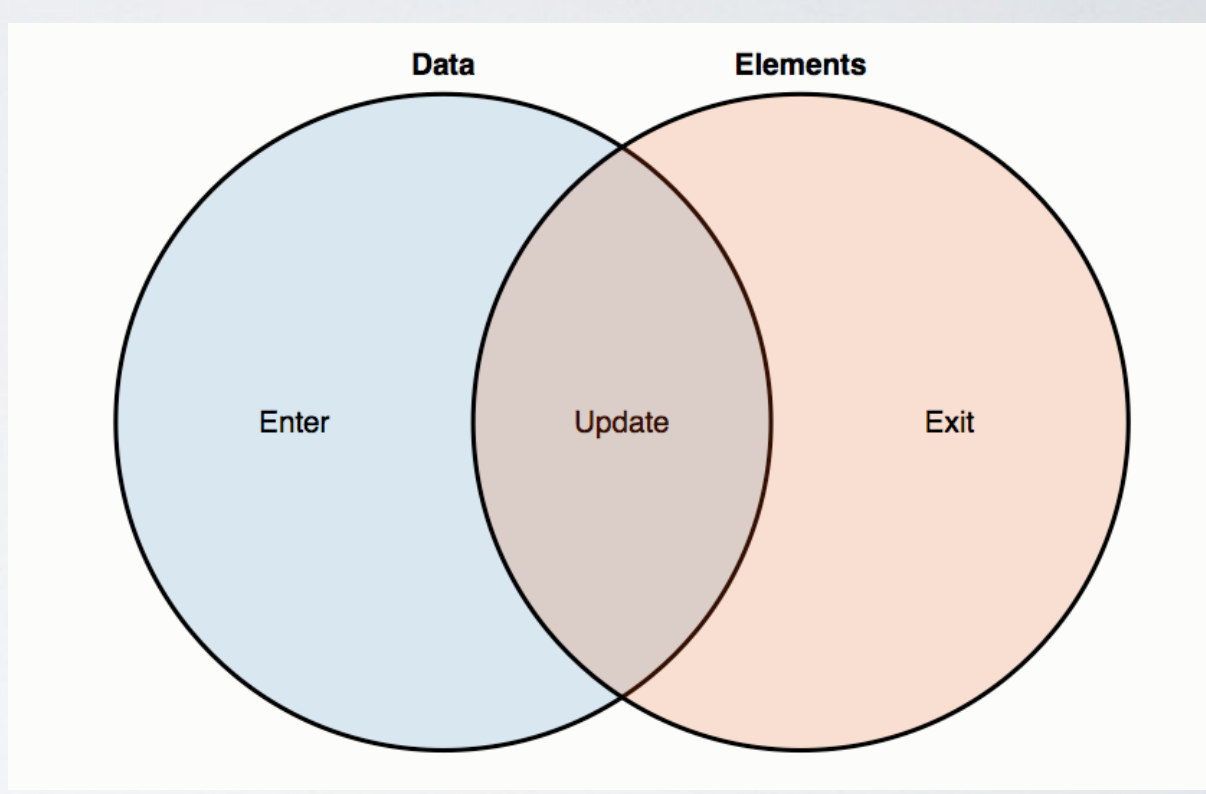

# D3.JS V.S JQUERY

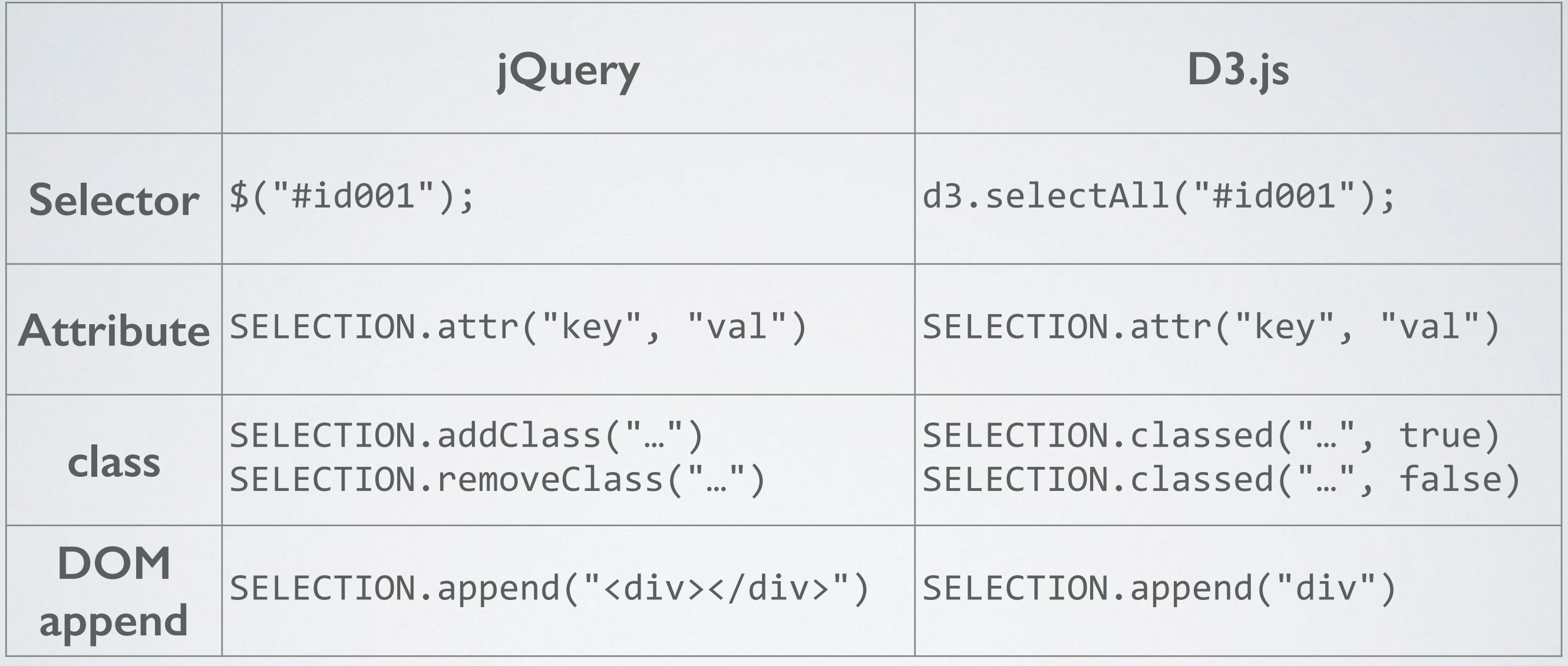

注意: D3.append 與 jQuery.append 回傳的元素不同。

D3 LAYOUT

# Pie Layout

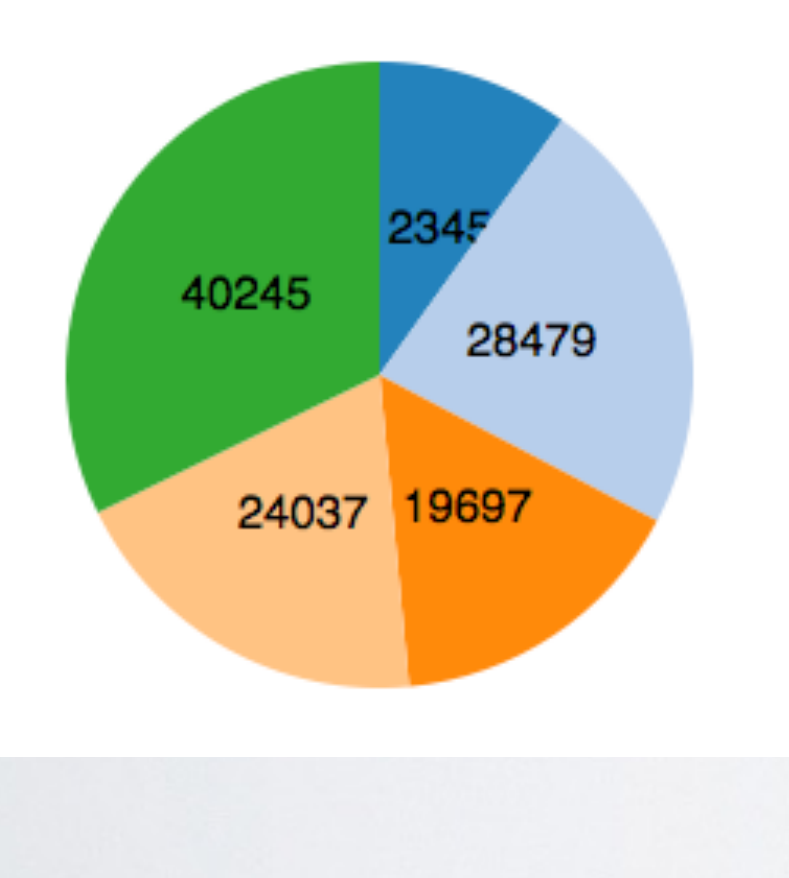

// 建⽴資料 var data =  $[12345, 28479, 19697, 24037, 40245];$ // 透過 layout.pie() 與 data 生成圖樣 var  $g = syg.selectAll('g path")$  .data(d3.layout.pie(data)) .enter()  $.append("g")$ ;

完整範例: <http://jsfiddle.net/afp8q0L0/1/>

# Pack Layout

#### // 原始資料

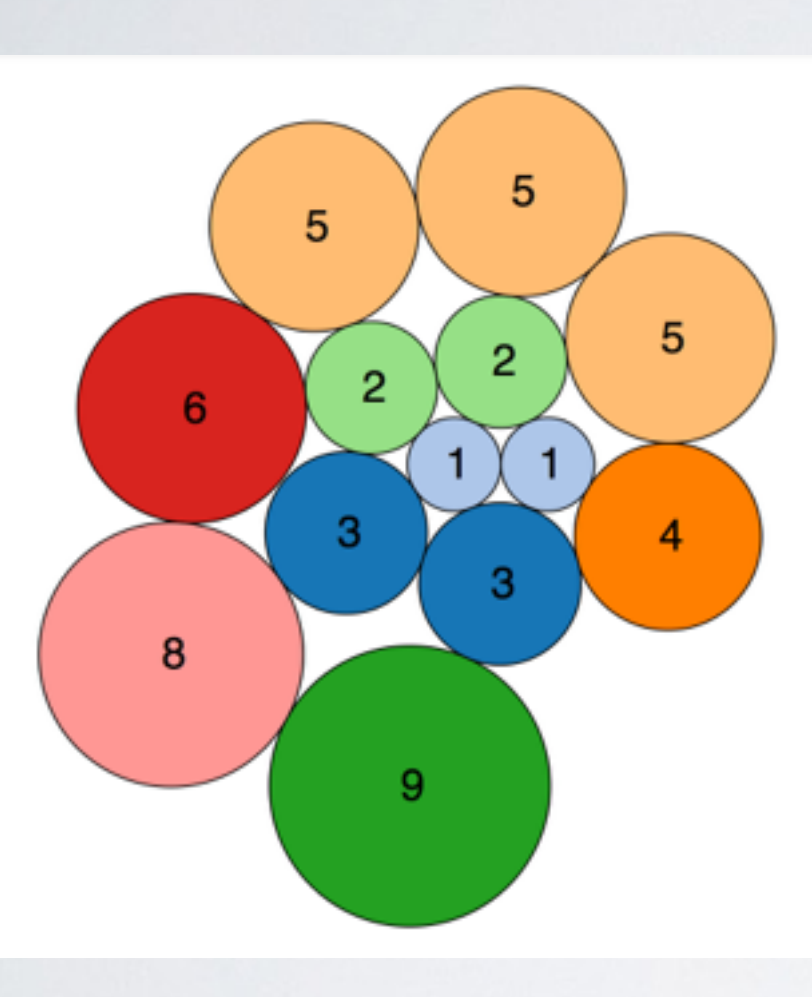

var data =  $[3,1,4,1,5,9,2,6,5,3,5,8,2]$ ; // 將資料透過 map 轉換成規定的格式 var root = { children:  $data-map(function (d))$ { return  $\{value: d\}; \}$ ) };

// d3.layout.pack() // size 指定圖案大小, 利用 .nodes 帶入資料 var nodes =  $d3.layout.pack().size([500,$ 500]).nodes(root);

完整範例: <http://jsfiddle.net/dv0ppqug/1/>

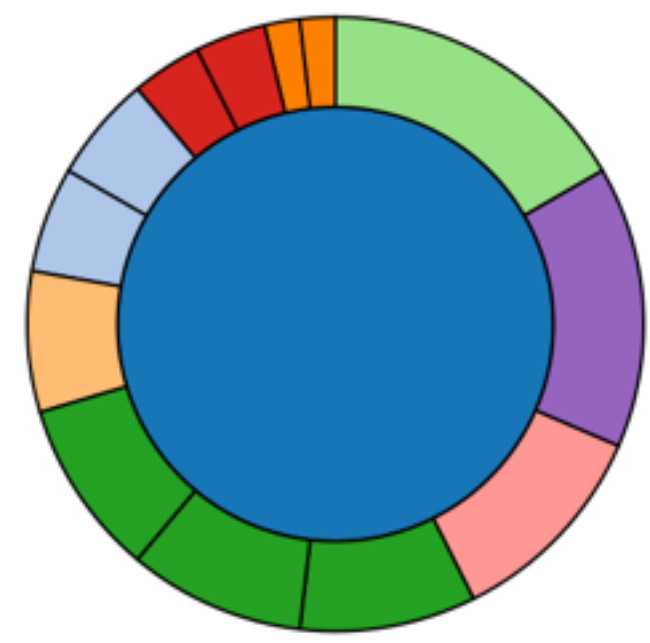

```
Partition Layout
```

```
//	d3.layout.pack()	
// size 指定圖案大小, 利用 .nodes 帶入資料
var nodes = d3.layout.partition().size([2 * Math.PI, 10000]).nodes(data);
//	d3.svg.arc	製作弧形
var arc = d3.\text{svg}.\text{arc} ()
    .startAngle(function (d) { return d.x; })
```

```
.endAngle(function (d) { return d.x + d.dx; })
```

```
.innerRadius(function (d) { return Math.sqrt(d.y); })
```

```
.outerRadius(function (d) { return Math.sqrt(d.y + d.dy); });
```
# D3.JS LAYOUT

More: <https://github.com/mbostock/d3/wiki/Layouts>

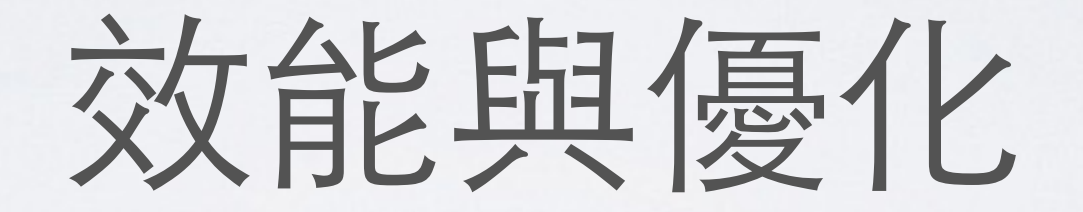

# 過多的 SVG 元素

### · 移除非必要的元素, 如 <g>

```
points = syg.selectAll('g")
```

```
					.data(data)
```

```
					.enter()
```

```
.append('g")
```

```
.attr("transform", function(d) {
```

```
return "translate(" + d[0] +"," + d[1] +")";
					});
```

```
points.append("circle").attr("r", 5);
points.append("text").text("label");
```

```
svg.selectAll("circle").data(data).enter()	
    				.append("circle")	
    				.attr({	
      "cx": function(d) { return d[0]; },
      "cy", function(d) { return d[1]; },
      "r", 5				});	
svg.selectAll("text").data(data).enter()	
    				.append("text")	
    				.attr({		
       "x", function(d) { return d[0]; },
      "y", function(d) { return d[1]; }
    				})	
    				.text("label");
```
# SVG v.s Canvas

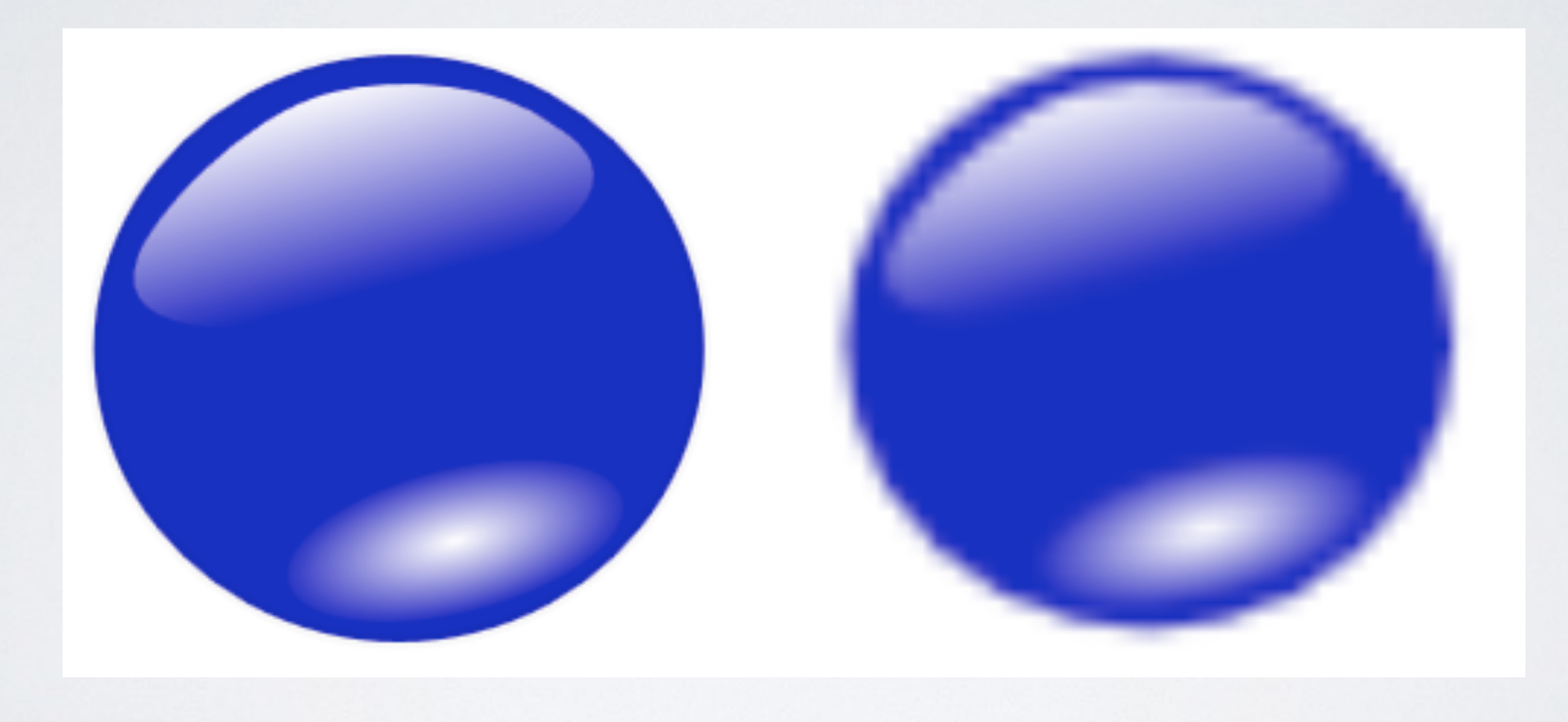

# SVG v.s Canvas

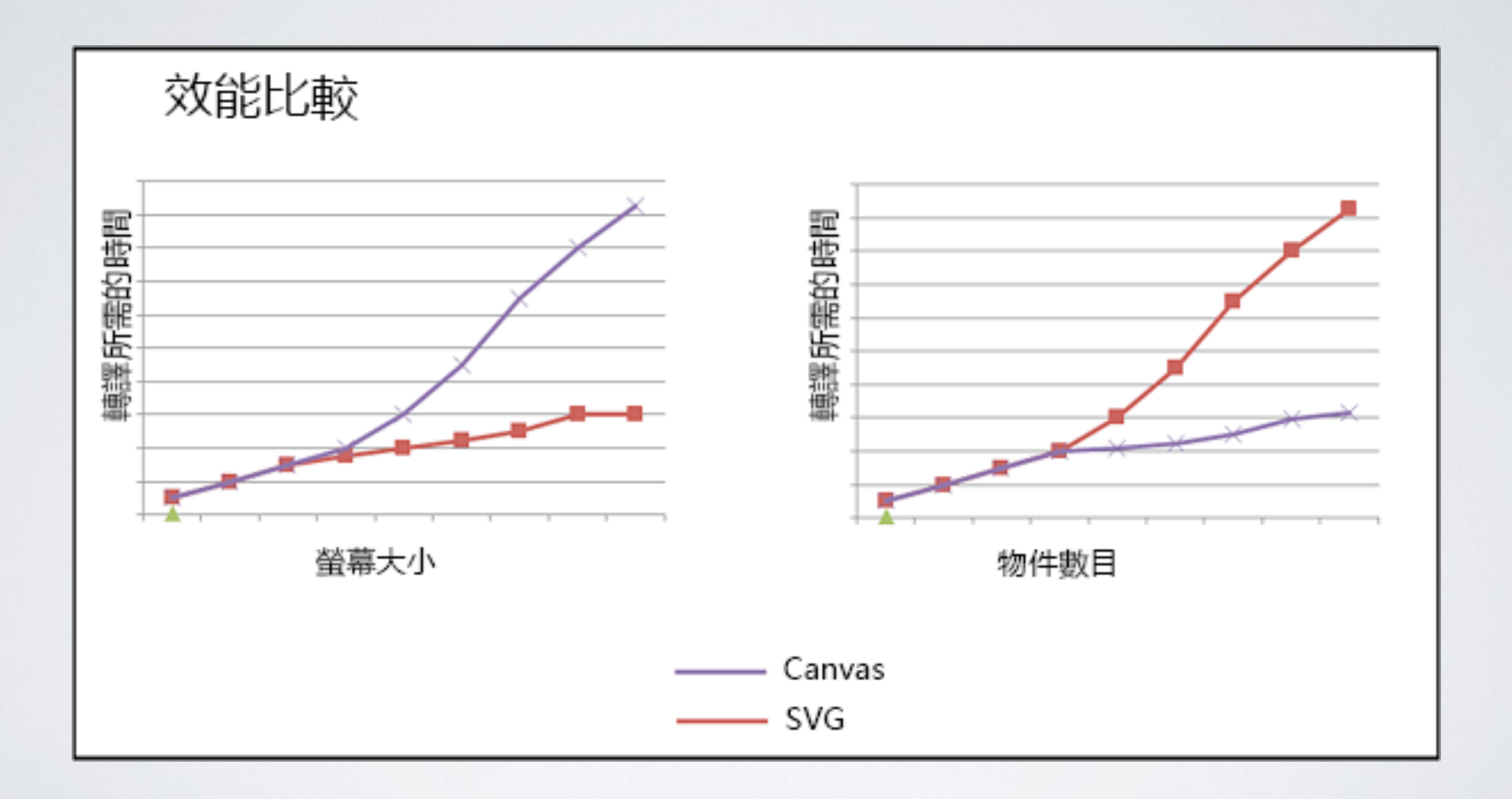

source: [https://msdn.microsoft.com/library/gg193983%28v=vs.85%29.aspx#Non\\_Starters](https://msdn.microsoft.com/library/gg193983%28v=vs.85%29.aspx#Non_Starters)

# SVG v.s Canvas

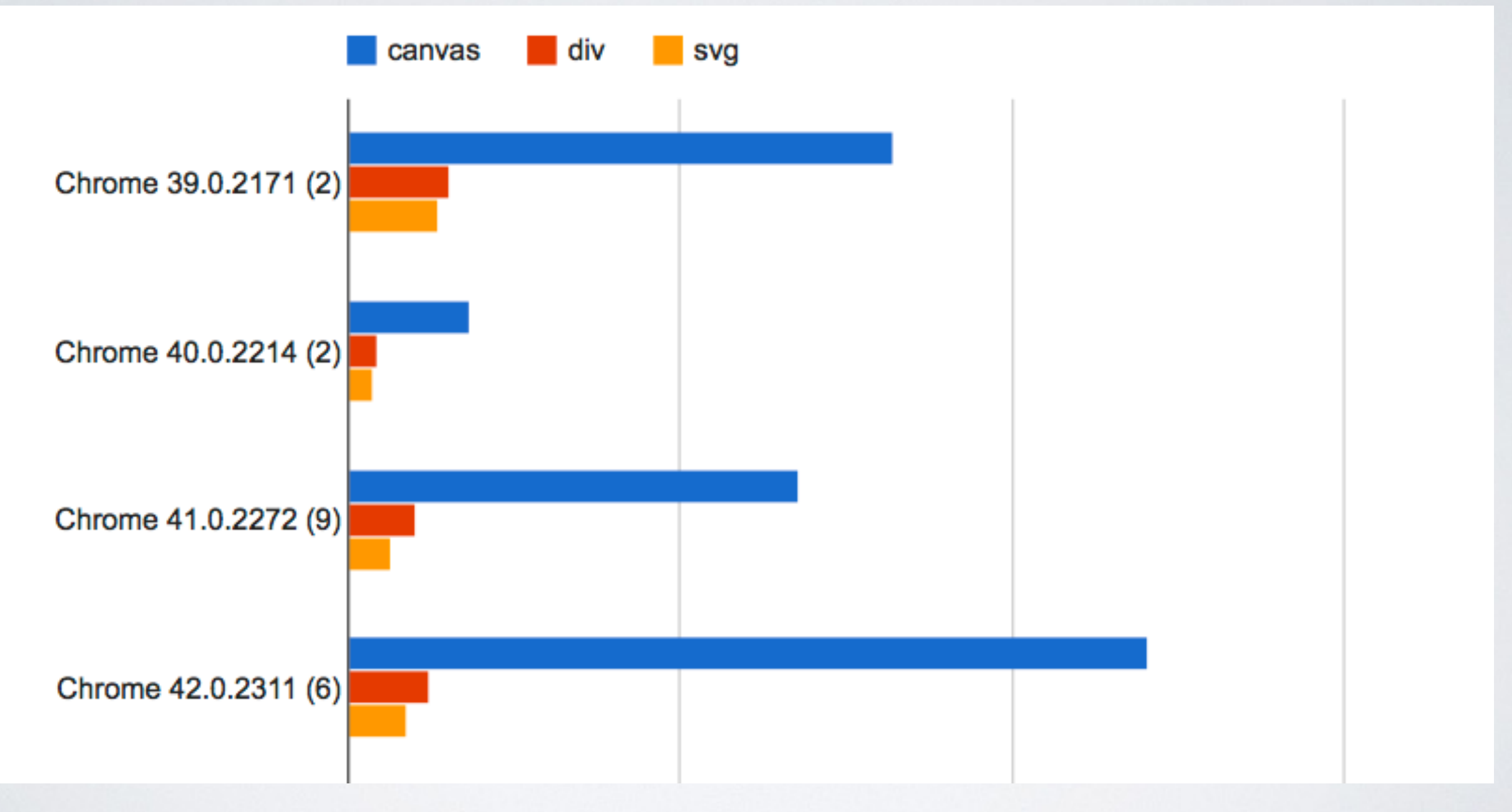

source: <http://jsperf.com/html-vs-svg-vs-canvas/30>

#### 聽起來很優,是否可以用 D3 畫 Canvas 圖像?

```
//	CANVAS	畫布
var chart = body.append("canvas").attr({"width": 400, "height": 300});
var context = chart.node().getContext("2d");
```

```
//	只存在於記憶體的	element	SELECTION	
var detachedContainer = document.createElement("custom");
var dataContainer = d3.select(detachedContainer);
```
// 將外部資料綁定至 custom 元素 function drawCustom(data) {

}

```
var dataBinding = dataContainer
  				.selectAll("custom.rect")	
  .data(data, function(d) { return d; });
```
// Data Binding - ENTER, UPDATE, EXIT dataBinding.attr $(\{$  ...  $\})$ ;  $\qquad \qquad \qquad \qquad \qquad$  update dataBinding.enter().append().attr({ ... }); // enter dataBinding.exit().attr({  $...$  });  $//$  exit drawCanvas();

```
function drawCanvas() \{
```
}

// 將處理好的 dataContainer SECECTION 轉換成實體 rect

```
var elements = dataContainer.selectAll("custom.rect");
```

```
// 針對每一筆資料畫 rect 至 canvas 上
elements.each(function(d) {
  var node = d3.select(this);
  				context.beginPath();	
  context.fillStyle = node.attr("fillStyle");
  context.rect(node.attr("x"), node.attr("y"), node.attr("size"),
                																	node.attr("size"));	
  				context.fill();	
  				context.closePath();
		});
```
# 所以我說那個好用的 d3.Layout 呢

- 過多的資料 (元素) 是導致效能變差的元凶。
	- 分次載⼊資料
	- 善用 enter update exit Pattern 可將元素維持在一 定數量
- D3 雖然可搭配 CANVAS, 視時機使用
	- 必須放棄 D3 提供的繪圖功能 (純 DOM 操作)
- 比起 CANVAS, SVG 更具有 SEO 優勢

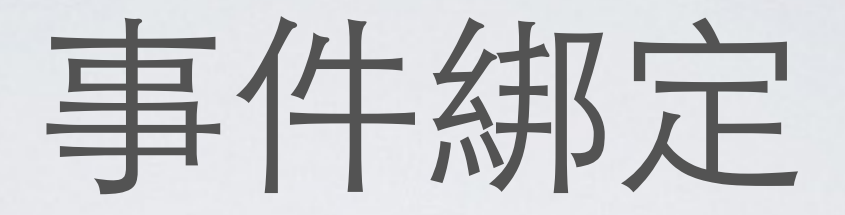

```
SELECTION.on('click', function(){
  alert('Hello D3!');
});
```
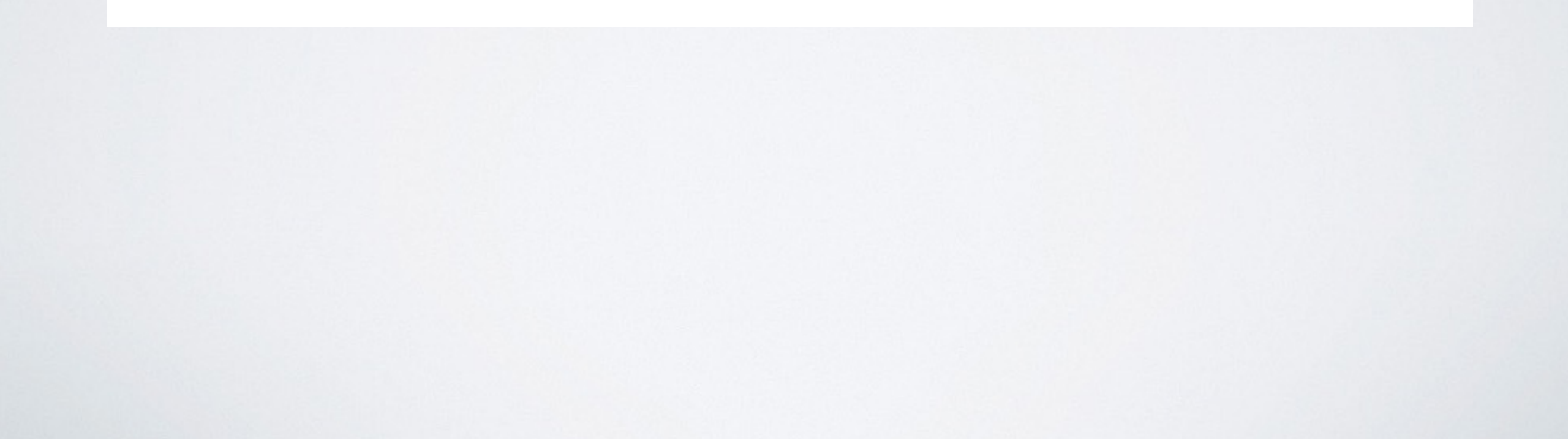

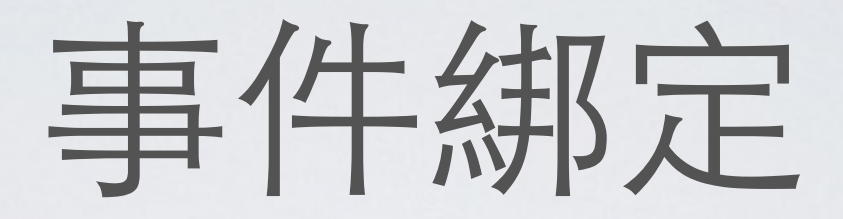

- mouse events:
	- mousedown, mouseup, mouseover, mouseout, mouseenter, mouseleave, click, dblclick

- 當元素重疊導致事件失效 • 由上層元素指定事件
	- CSS: pointer-events: none;

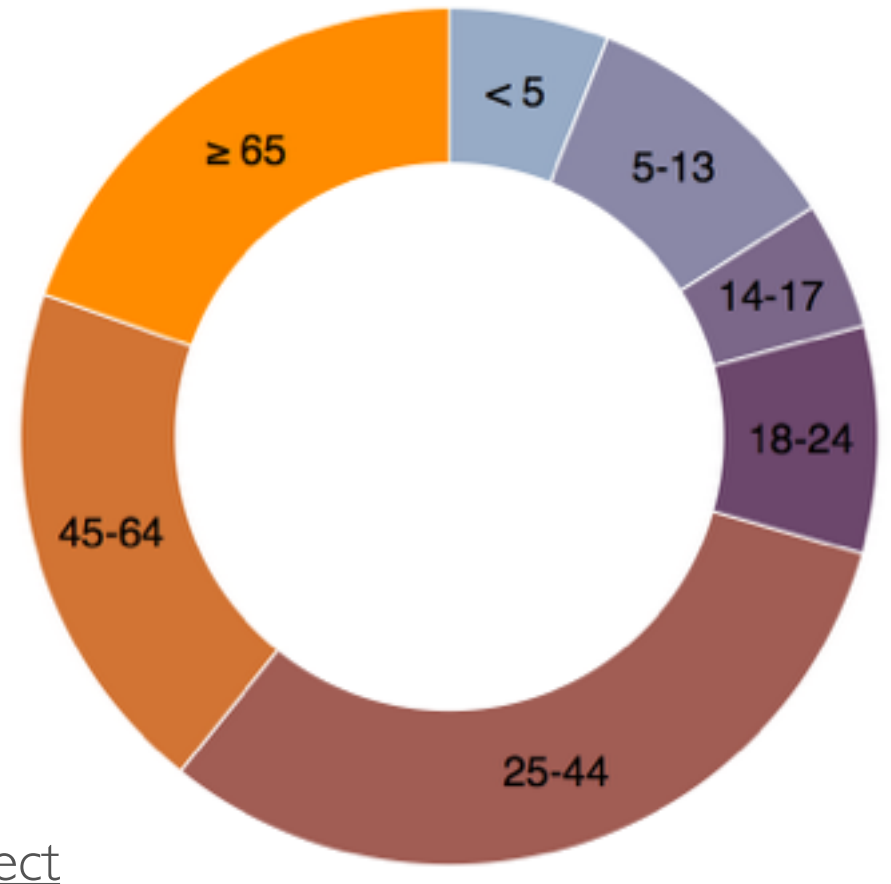

<http://kuro.tw/posts/2015/05/04/snippet-d3js-donuts-chart-the-transition-effect>

# 過場動畫

- Transitions have a four-phase life cycle:
	- The transition is scheduled.
	- The transition starts.
	- The transition runs.
	- The transition ends.

<http://bost.ocks.org/mike/transition/>

# 過場動畫

SELECTION.transition() .duration(1000) // 動畫執行時間 . delay(1000) // 延遲 .ease( ... )  $\qquad$  // Easing 函數 .attr({ 'transform': function(d){ ...... } }); 

• D3.js Easing Checker - <http://bl.ocks.org/hunzy/9929724>

```
		SELECTION.transition()	
     						.duration(1000)	
     .each('start', function(){
        // 動畫開始前執行
    						})
     						.attr({	
       //	……	(略)
    						})
     .each('end', function(){
        // 動畫結束後執行
    						});
```
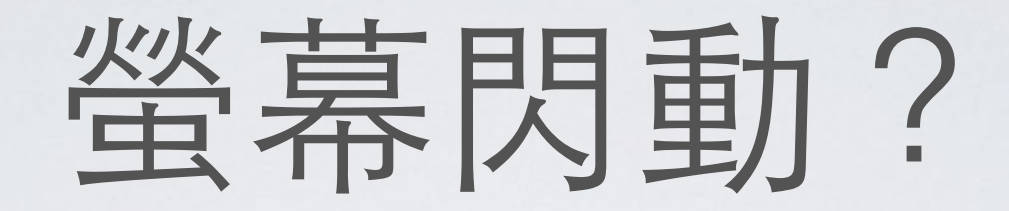

- 除了 setInterval / setTimeout 以外
	- requestAnimationFrame
	- **d3.timer()** 會⾃動選擇最佳⽅式
	- d3.timer(function(){ ... }, 1000);

TICKS

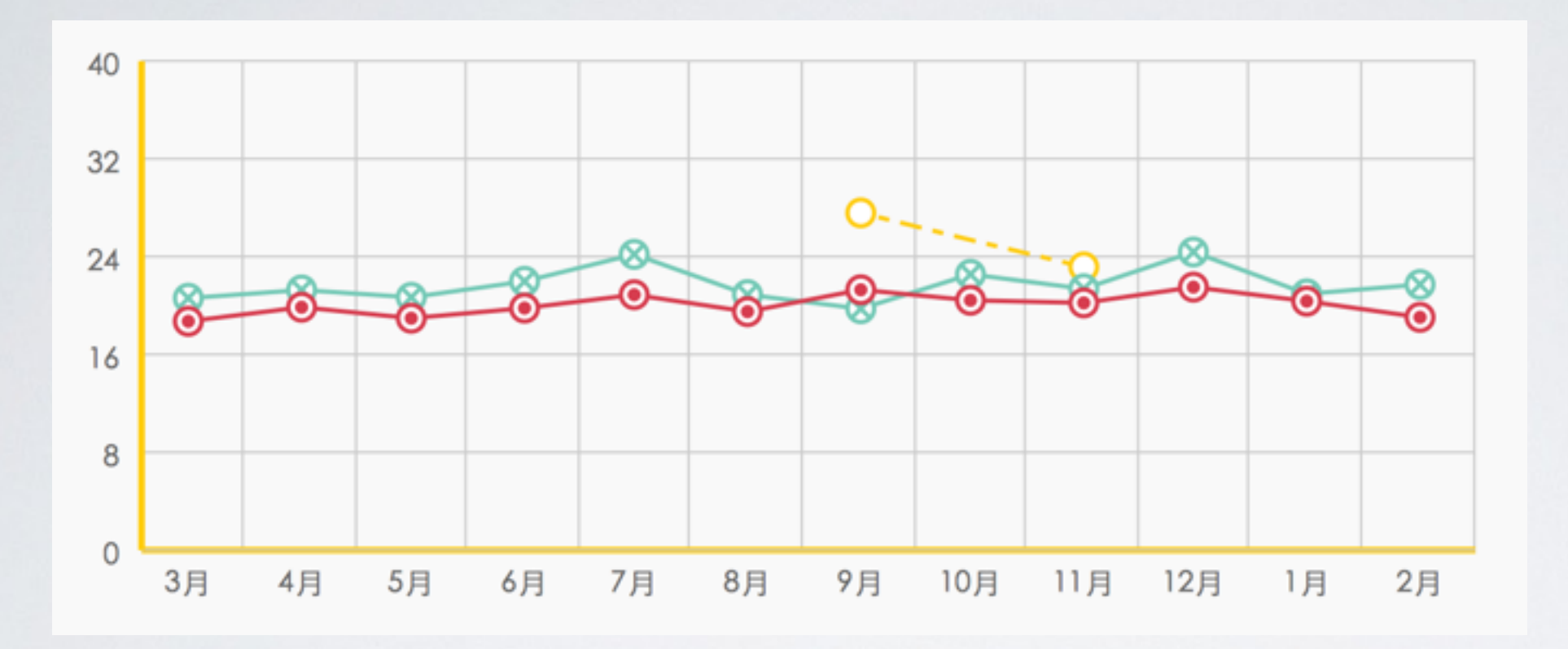

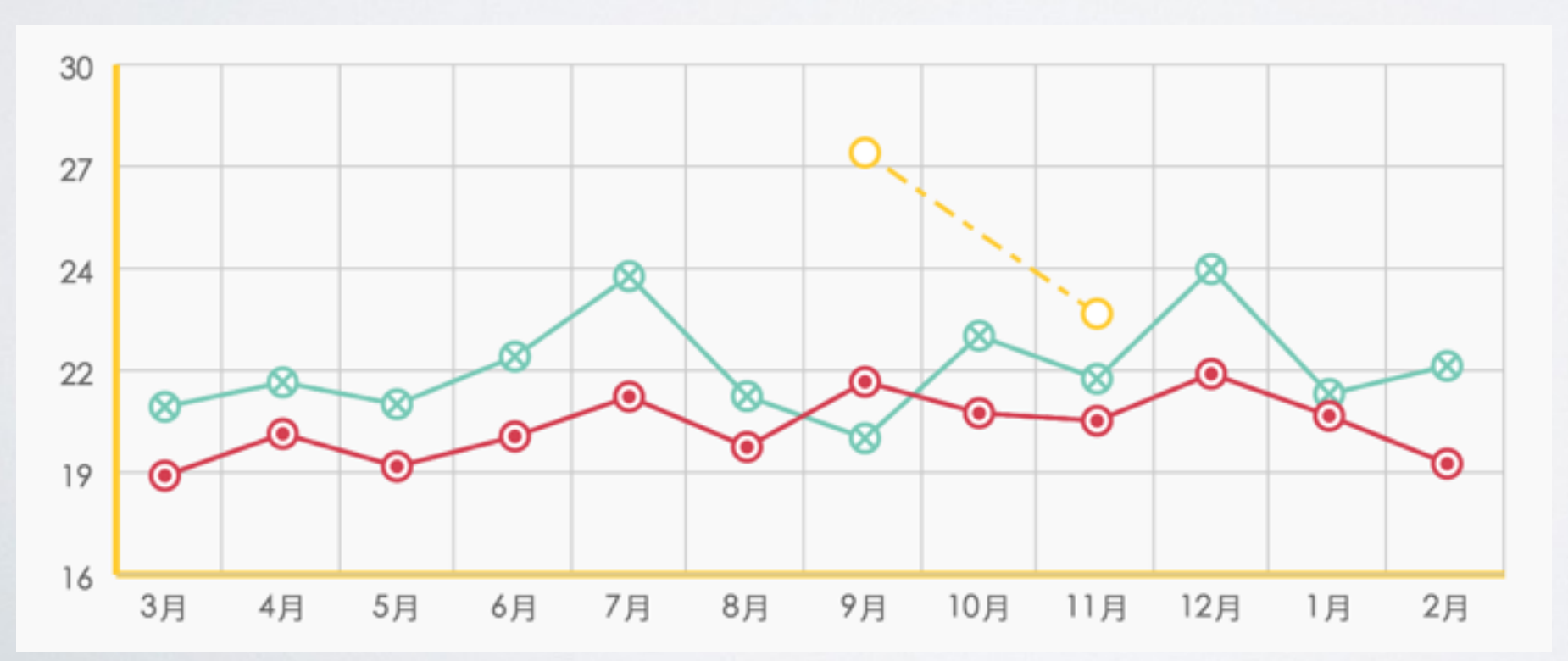

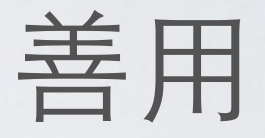

d3.min()

 $d3.max()$ 

# D3.js on Mobile

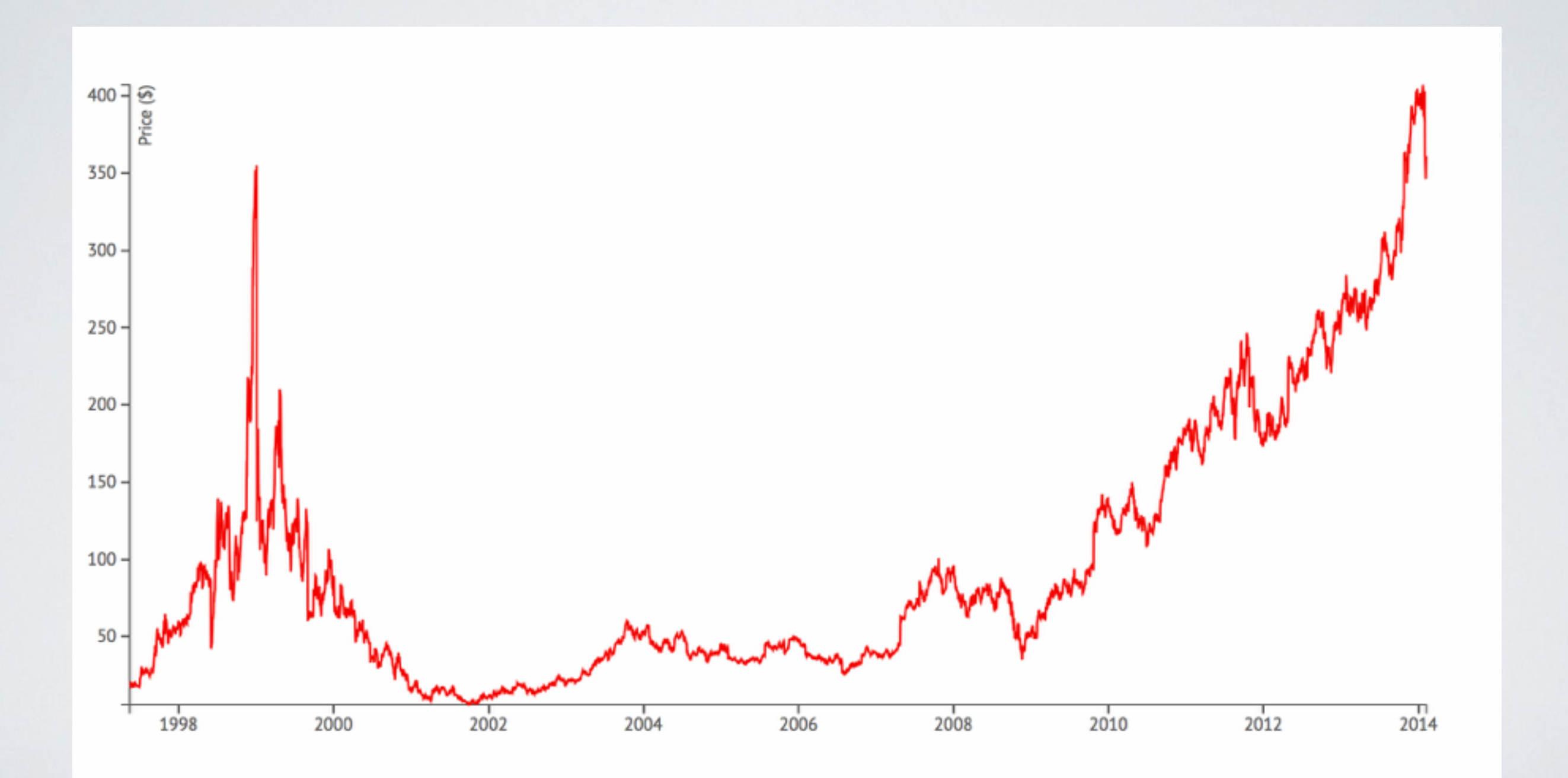

#### // 取得寬高, 依寬高畫出最適圖

var width = parseInt(d3.select("#graph").style("width")) - margin  $*$  2, height =  $parent(d3.sleepct("#graph").style("height")) - margin * 2;$ 

#### // 依寬高更新比例尺

 xScale.range([0, width]).nice(d3.time.year); yScale.range([height, 0]).nice();

#### // x, y 軸 graph.select('.x.axis')  $.$ attr("transform", "translate(0," + height + ")").call(xAxis); graph.select('.y.axis').call(yAxis);

#### // 產⽣線圖

```
graph.selectAll('.line').attr("d", line);
```
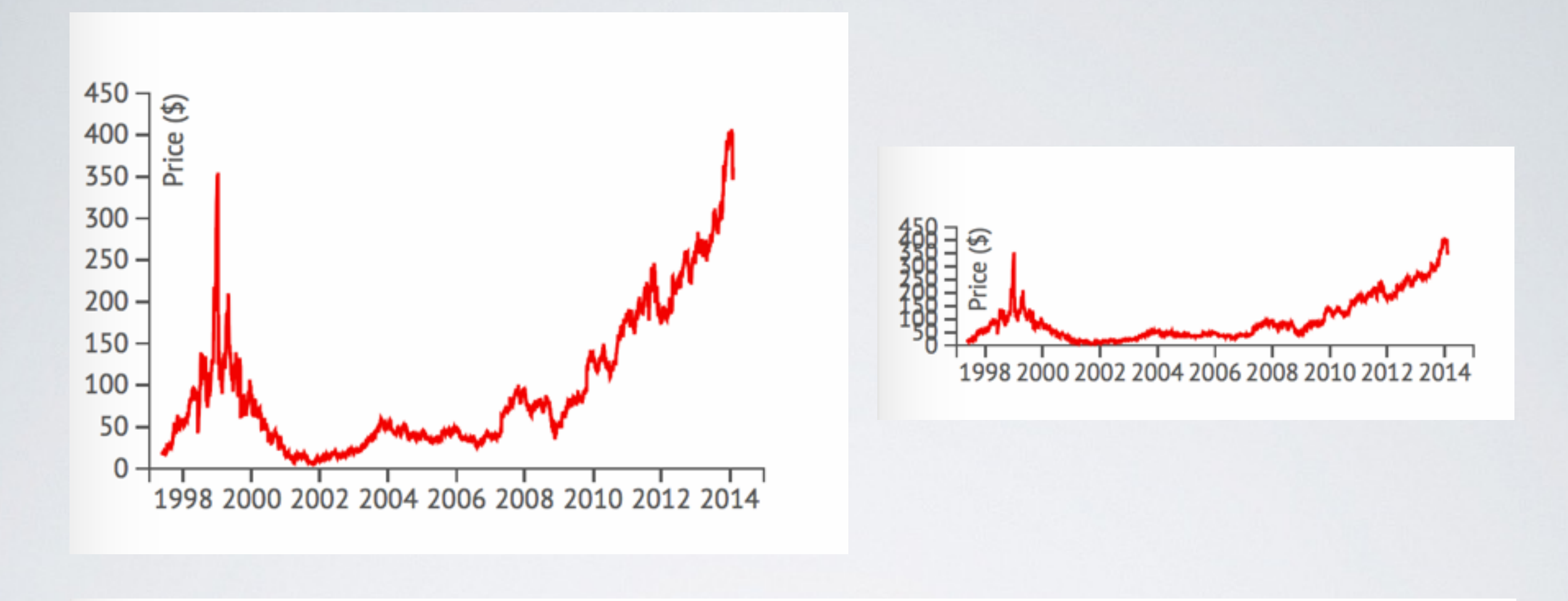

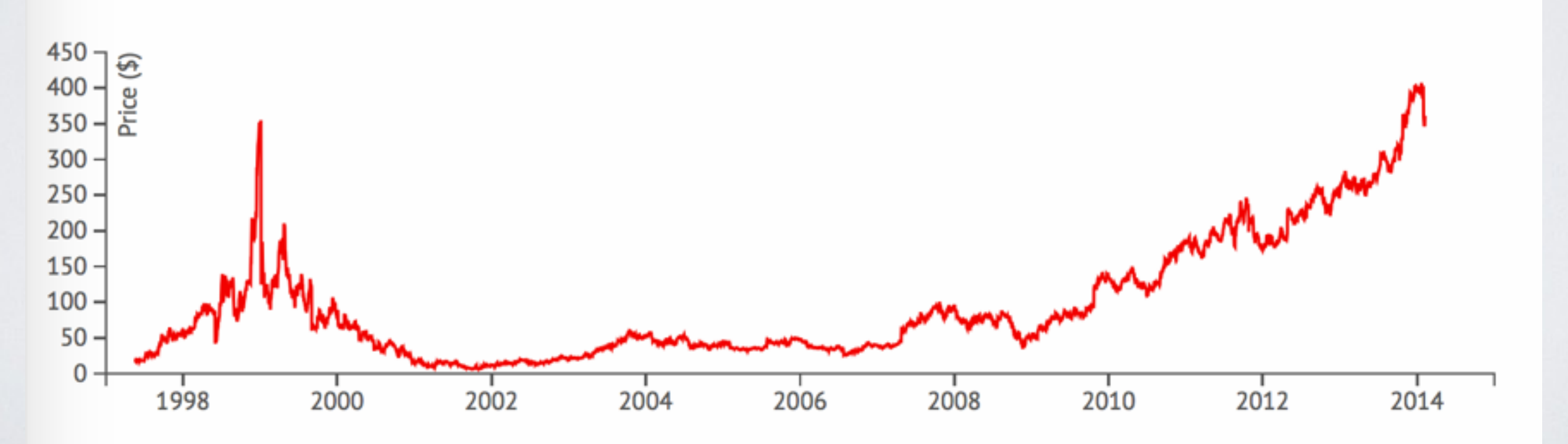

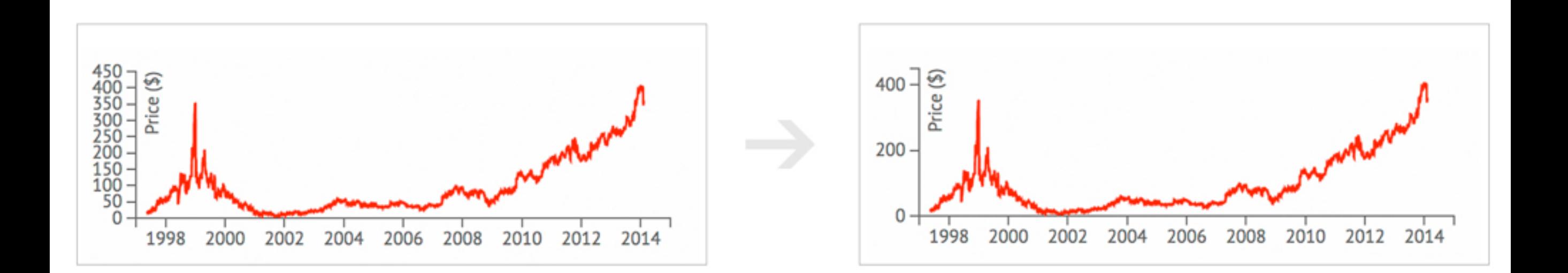

// resize 時, 動態更新 x, y 軸刻度, 更適合閱讀 function resize()  $\{$ 

```
			...							
   			xAxis.ticks(Math.max(width/50,	2));	
  yAxis.ticks(Math.max(height/50, 2));
```
 ... 

 }

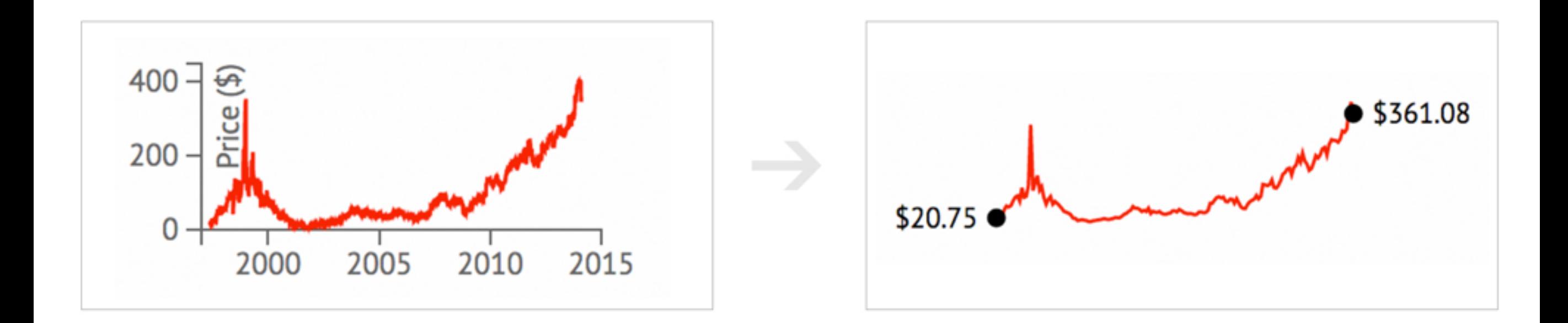

#### · 大部份智慧型裝置對 SVG 支援良好

- 向量圖形,縮放不失真
- 動畫 / 元素過多時易有效能問題
- 不是每一種圖形都適合做 Responsive

## Touch Events

- click, dblclick 仍然可以用
	- 一樣沒有 hover (mouseenter / mouseleave)
	- touchstart, touchend, touchmove
- 多點觸控 d3.touches
	- [https://github.com/mbostock/d3/wiki/Selections#d3\\_touches](https://github.com/mbostock/d3/wiki/Selections#d3_touches)

d3.select("svg").on("touchstart", touchStatus); d3.select("svg").on("touchmove", touchStatus);

function touchStatus() { d3.event.preventDefault(); d3.event.stopPropagation(); 

// will return an array  $var d = d3.touches(this);$ 

 }

bl.ocks.org/emeeks/9e6b

### d3.touches array da

 $\mathbb{Z}$  o

 $\widehat{\epsilon}$  ...  $\frac{1}{24\%}$  11:10

l 1 l

Touch Status:

- 1. 163.8470001220703,256.1180114746094
- 2. 474.79400634765625,292.885986328125
- 3. 345.6449890136719,421.6340026855469
- 4. 345.5830078125,207.7949981689453

try this: <http://bl.ocks.org/emeeks/9e6b87735d2da05813e3>

# ZOOM IN / OUT

```
var zoom = d3.behavior.zoom()
    .scaleExtent([1, 10]).on("zoom", zoomed);
```
 }

```
function zoomed() {
  				container.attr("transform",	
   "translate(" + d3.event.translate + ")" +"scale(" + d3.event-scale + ")");
```
try : <http://bl.ocks.org/mbostock/6123708>

## DRAG

```
var drag = d3.behavior.drag()
   .origin(function(d) { return d; })
   .on("dragstart", dragstarted)
   .on("drag", dragged)
   .on("dragend", dragended);
```
function dragstarted(d)  $\{$  ...  $\}$ function dragged(d)  $\{$  ...  $\}$ function dragended(d)  $\{ \dots \}$ 

try : <http://bl.ocks.org/mbostock/6123708>

![](_page_51_Figure_0.jpeg)

source: <http://viz.wtf/>

![](_page_52_Figure_0.jpeg)

https://www.ptt.cc/bbs/joke/M.1149057294.A.F43.html

![](_page_53_Picture_0.jpeg)

![](_page_53_Picture_1.jpeg)

![](_page_54_Figure_0.jpeg)

# 最重要的不全然是技術

- 圖表務求精準,著重訊息關鍵
- 選擇對的圖表
- 慎選主題 把一個故事講好
- 圖表優使性 ( usability )

![](_page_56_Picture_0.jpeg)

# 「看到,就懂了。」

– **Randy Krum, Author of Cool Infographics.**

# **THANKS!**

- **• Kuro Hsu**
- kurotanshi [at] [gmail.com](http://gmail.com)
- <http://kuro.tw>
- <http://facebook.com/kurotanshi>